# REM/*Rate*

*The* Home Energy Rating Tool

# Advanced User's Workshop

David R. Roberts, P.E.Architectural Energy Corporation

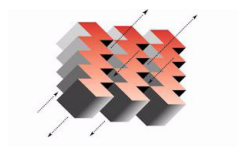

REM/Rate

# Introduction

- Me
	- Product manager
	- Involved 15+ years
	- Engineer, software developer
- You
	- Experience with REM/Rate?
	- Why are you here?

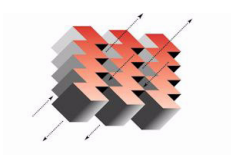

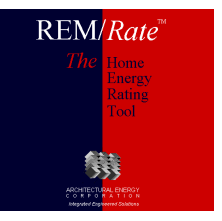

#### Overview

- Analysis
- Data output
- Technical
- Library management
- Tricks
- Options
- General discussion

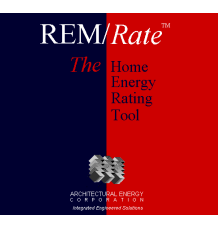

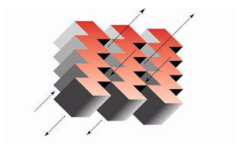

**ARCHITECTURAL ENERGY**  $R \quad P \quad 0 \quad R \quad A \quad T \quad I \quad 0 \quad N$ Integrated Engineered Solutions

- Improvement Analysis
	- Automatically analyzes the impact of multiple improvement measures
	- Ranks measures by economic performance using costs defined by user
	- Add measures on the fly
	- Measures can be "packaged"

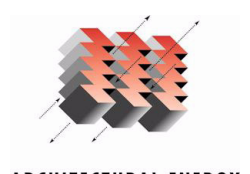

Integrated Engineered Solutions

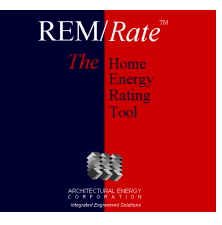

- User-Defined Reference Home
	- Create custom reference homes
	- Local codes, utility program baseline
	- Uses text file w/ scripting language
	- Example provided w/ software: m92bstn.udr
	- Start w/ copy of example, retain \*.udr extension
	- Extensive documentation in help system

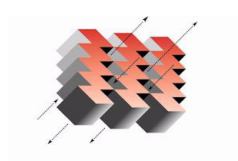

**Integrated Engineered Solutions** 

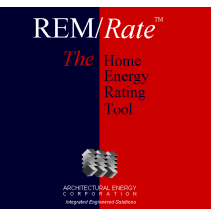

- Batching
	- Building file modifications (File menu)
	- Results (Reports menu)
	- Batch report, includes Energy Star, tax credit designation
	- Can generate UDRH and reports
	- Export database

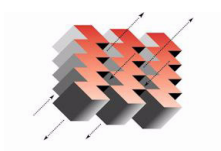

**ARCHITECTURAL ENERGY** Integrated Engineered Solutions

Energy Star labels, mailing labels

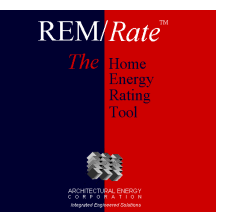

- Using batch/UDRH/export/queries to evaluate program-wide savings
	- Very powerful method of evaluating program performance
	- Requires some experience w/ Access

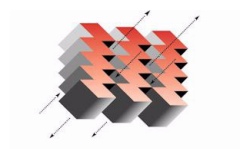

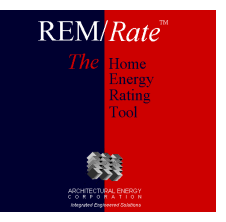

- Fannie Mae EEM Report
	- Used to process Energy Efficient Mortgages (EEMs) for new home construction
	- Document designed by Fannie to be compatible with Desktop Underwriting (DU) system
	- Default cost-weighted life of measures makes it very simple

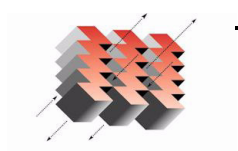

Integrated Engineered Solutions

Use 1993 MEC if no local code

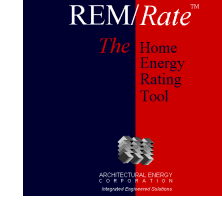

- Multi-building reports
	- Two-building reports for comparison
	- Report list notation
		- $(2) = 2$ -building only
		- $(1) = 1$ -building mode only
	- Economic Summary
	- Examine/compare to reference homes for HERS, IECC, etc.

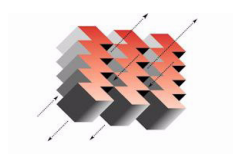

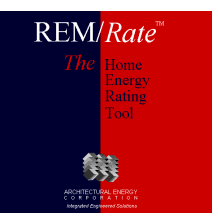

- Export Database
	- Access or SQL relational database
	- All input, nearly all output
	- Use for archiving, data mining (w/ queries)
	- Reference homes can be exported
	- Extensive documentation on Help menu

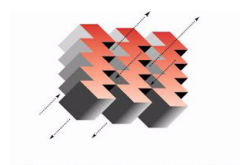

Integrated Engineered Solutions

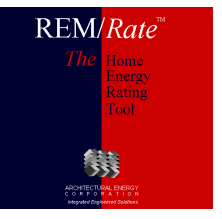

# Data Output – Export DB

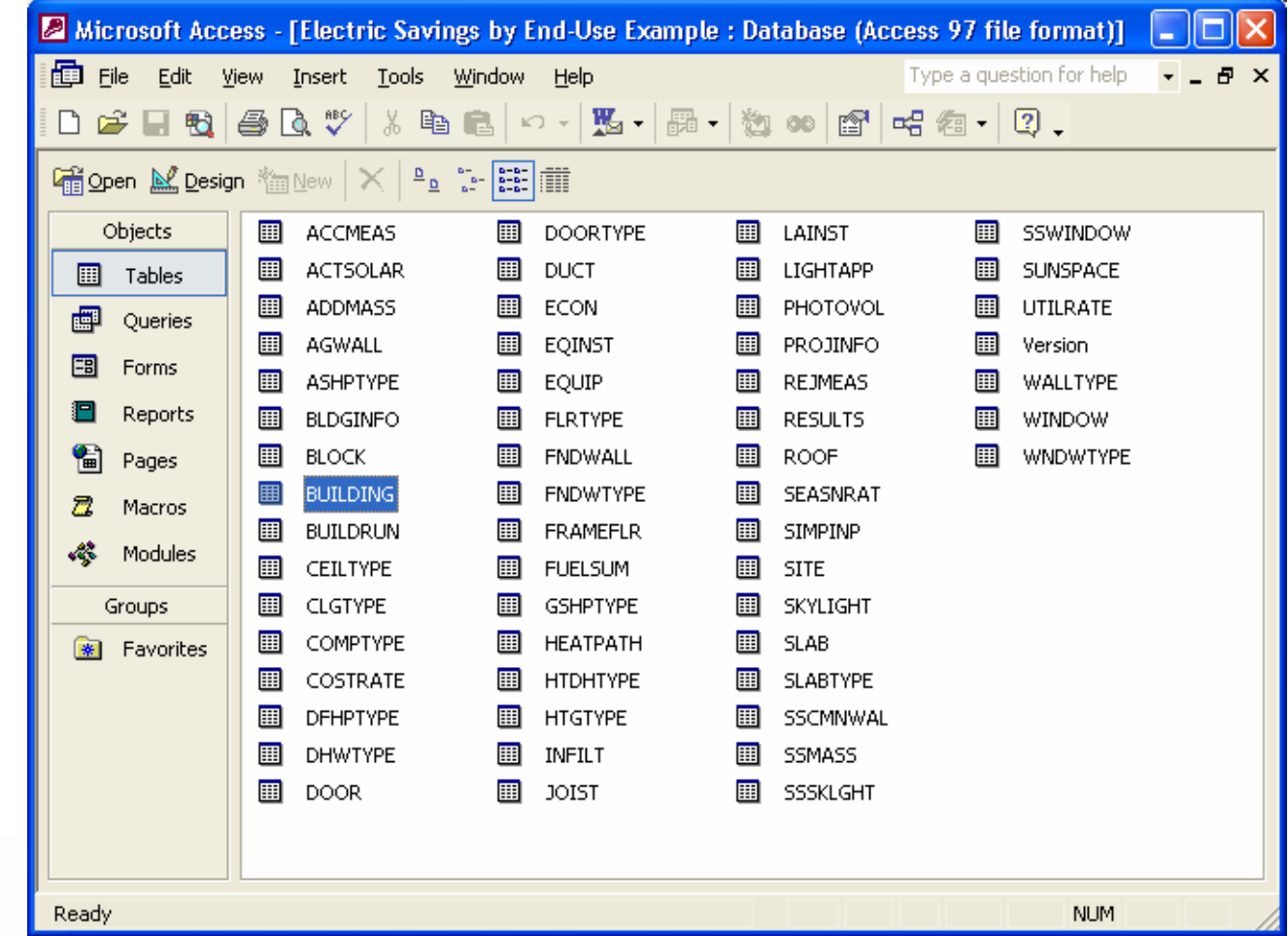

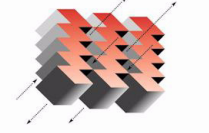

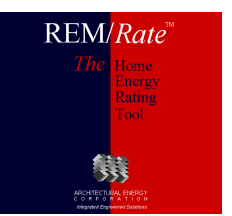

# Data Output – Export DB

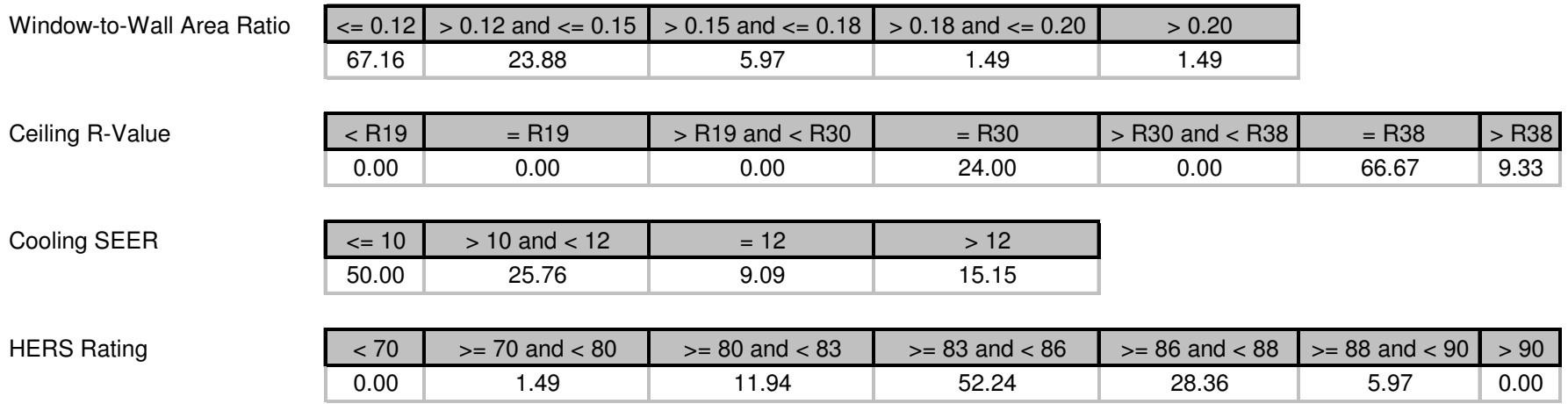

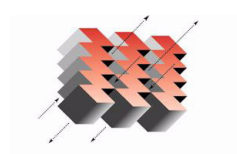

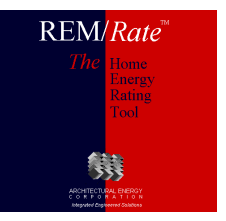

#### Data Output – Export DB

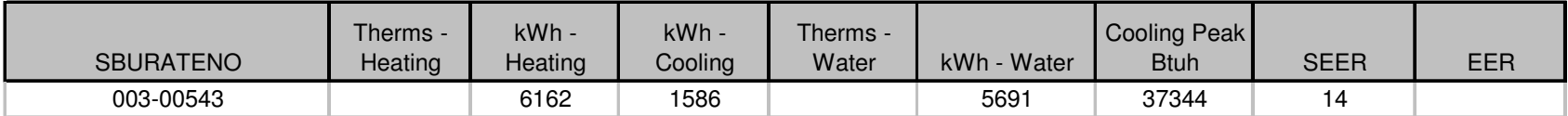

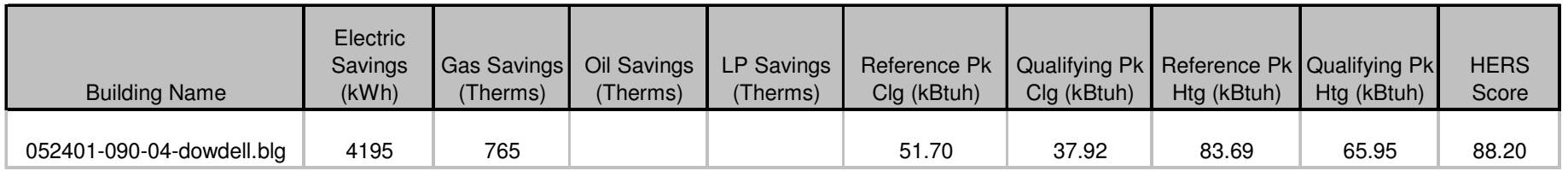

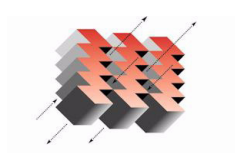

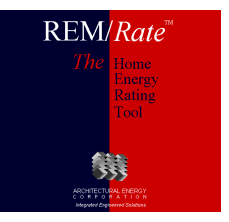

- CSV
	- Comma-separated variable
	- Imports into Excel
	- Single building results
		- Same file name as building file, csv extension
		- Toggle on/off on Options menu
	- Batch

- Called batch.csv
- Always generated

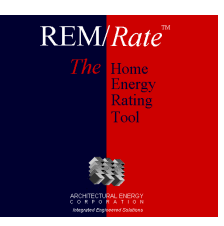

- Report grouping
	- Select multiple reports quickly
	- Can be defined by user

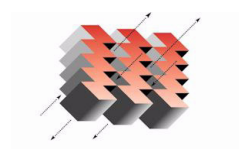

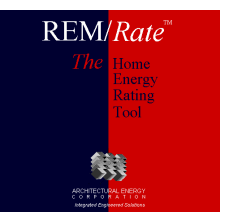

- Customizing reports w/ graphics
	- Add logo to reports
	- Top of page or watermark
	- Use Options menu to access setup screen

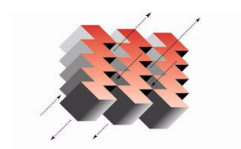

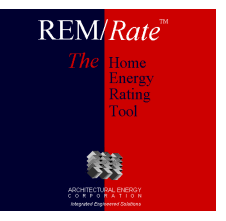

- Graphs
	- Quick, easy to use
	- Track impact of changes in building design
	- Use for client education/explanation

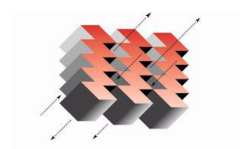

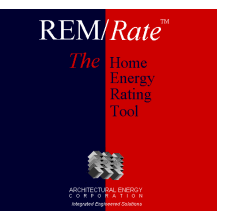

- Input data restrictions for HERS Index
	- Setpoints
		- Always 68/78
	- Shading
		- Only overhangs affect score
		- Interior and adjacent overridden
	- Infiltration
		- Minimum 0.35ach
		- Can go lower w/ mechanical ventilation system

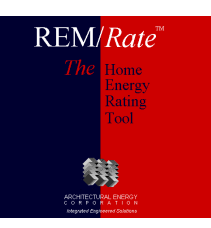

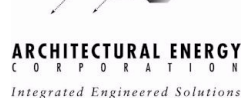

- ASHRAE Standard 152
	- RESNET revised over time
	- At this point, most inputs can be defaulted
	- Really only need to enter if no air handler or register grills

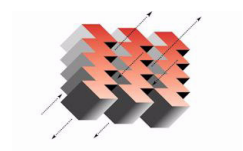

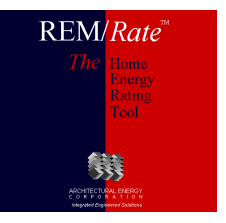

- Conditioned vs. Unconditioned Basements
	- Conditioned setpoint is maintained
	- Unconditioned temperature calculated based on connections to conditioned/ambient, gain from ducts, equipment; generally floats 5 - 10 degrees lower than setpoint.
- Conditioned crawls/attics

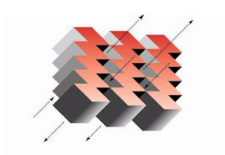

Integrated Engineered Solutions

Include the volume, not the area

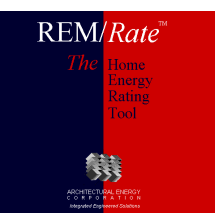

- Utility rates
	- Seasonal
	- Block rates

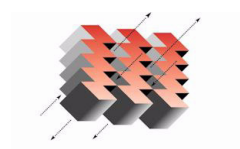

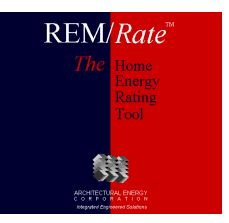

- Integrated space/water heating systems
	- Boiler w/ side arm tank
		- Two systems: space heating, water heating
		- Use boiler AFUE for tank recovery efficiency
		- Set tank  $EF = 0.75 *$  recovery efficiency
	- DHW tank serving space heating coils
		- Two systems: space heating, water heating
		- Use tank recovery efficiency for space AFUE

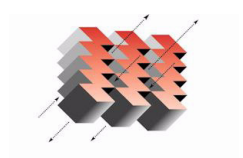

Integrated Engineered Solutions

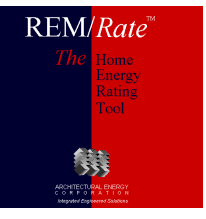

- GSHPs REM model vs vendor values
	- To use REM model, use single entry from GSHP library
	- To use vendor calculated seasonal efficiencies, use entries from heating only and cooling only libraries
	- REM model has fixed assumptions regarding soil characteristics

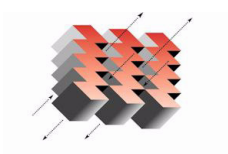

Integrated Engineered Solutions

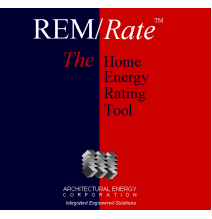

- Message when opening building files
	- Be careful not to change building file
	- Can always clean libraries later

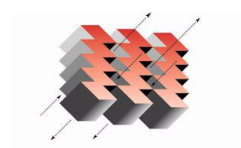

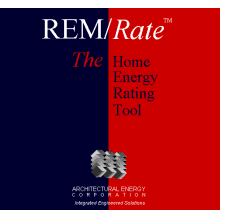

- Transfer files
	- Easy way to share file entries
	- Select which entries

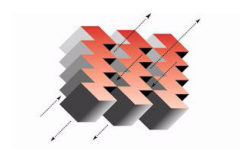

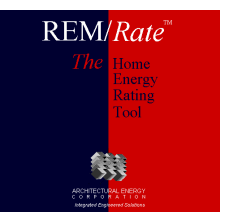

**ARCHITECTURAL ENERGY R P O R A T I O I** Integrated Engineered Solutions

- Library sets
	- Serves two purposes:
		- Sharing on a central server
		- Locking and shipping for consistency
	- Two levels of locking: set, entries

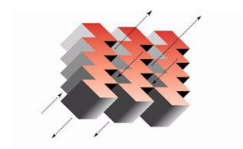

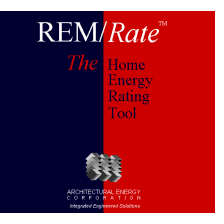

- Sorting libraries
	- Up/down arrows
	- Faux entries for categorizing
		- E.g., "------------ SIPs -------------"

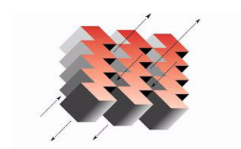

**ARCHITECTURAL ENERGY R P O R A T I O I** Integrated Engineered Solutions

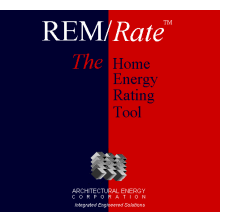

# Tricks

- Keyboard shortcuts
	- Equation solver in fields
		- All numeric inputs
	- Using Tab key to speed entry
	- Using <alt> key to access menus

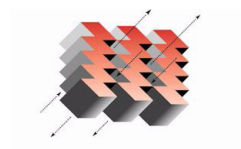

**ARCHITECTURAL ENERGY R P O R A T I O N** Integrated Engineered Solutions

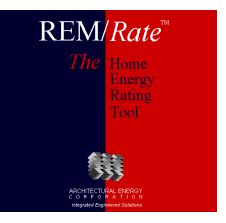

#### Tricks

- Default building
	- On File menu
	- Lets you save/use partially filled out building
		- Your company name, etc.

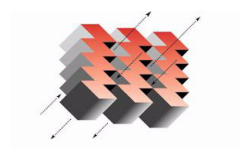

**ARCHITECTURAL ENERGY R P O R A T I O I Integrated Engineered Solutions** 

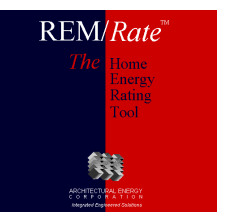

- Web services
	- Registration
		- ID/PW must be exact, use copy/paste
		- Need to re-register annually or semi-annually to advance expiration date
	- Downloading print permissions
		- Also done during registration

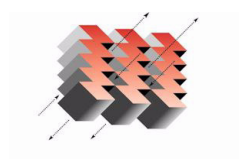

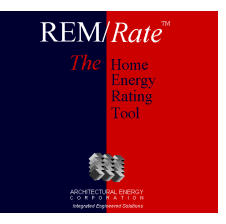

- Oversize factors
	- For equipment sizing report
	- $100\%$  = multiplier of 1.0

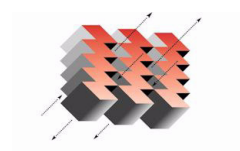

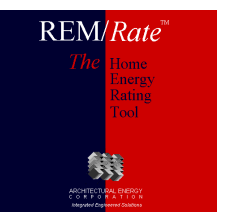

**ARCHITECTURAL ENERGY R P O R A T I O N Integrated Engineered Solutions** 

- Rotate windows/skylights
	- Rotate manually
	- Determine worst-case orientation
		- HERS score, energy costs, design loads

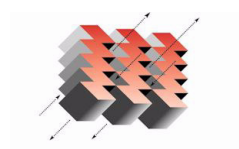

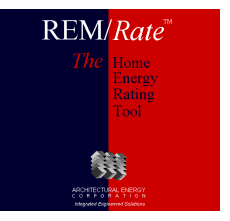

- Logos in reports
	- Already covered
- Binding adjustments
	- Slide text over on printed reports to allow for binding

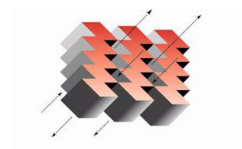

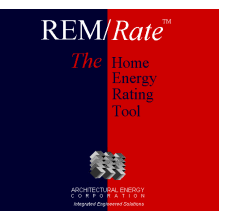

- Home energy rating certificate
	- HERS provider address
		- Appears in lower right corner
	- Criteria program check
		- Check if home meets energy codes imbedded in software
	- Disable regional criteria screen
		- Add program/regional criteria, check manually

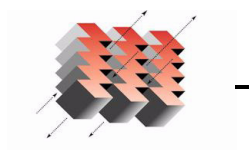

**CHITECTURAL ENERGY** Integrated Engineered Solutions • For rater/provider to sign

Add signature line to report

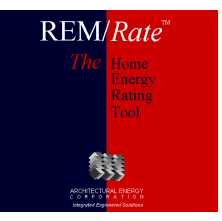

- Energy Star certificate
	- Add rating score to certificate/label
	- Include border on certificate
	- Adjust printing offset for label

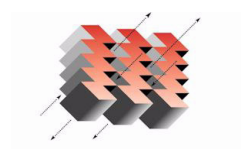

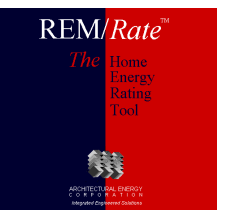

- Enable output results file
	- Comma-separated variable (csv) format
	- One file for each building file run
	- Same name as building file, \*.csv
	- Toggle on/off

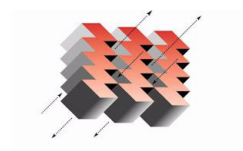

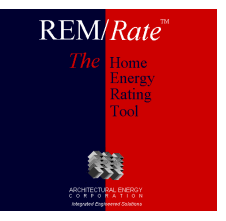

#### REM/*Rate* v12.4

- Released this week
- Revised ENERGY STAR Thermal Bypass Checklist
- SQL Export Database capability
- Numerous repairs
- No change in results (Index, etc.)

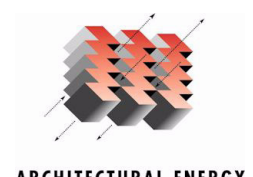

Integrated Engineered Solutions

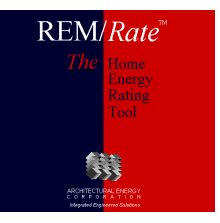

#### REM/*Rate* v12.4x

- Enhanced library management functions
- 2006 IECC compliance certificate w/ signature line

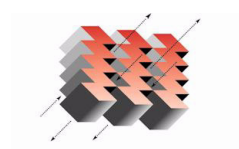

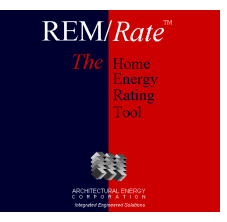

# General Discussion

- Questions?
	- Technical?
	- Features?
- Suggestions
	- New features
	- This curriculum

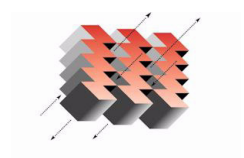

**ARCHITECTURAL ENERGY R P O R A T I O N** Integrated Engineered Solutions

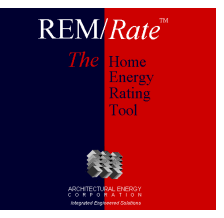

# REM/*Rate*

#### *The* Home Energy Rating Tool

# Thank you!

David R. Roberts, P.E.Architectural Energy Corporation

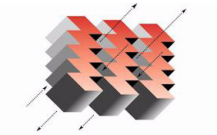

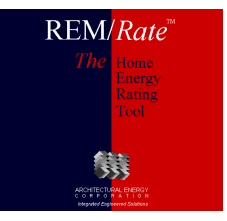